# **Sistem Informasi Pelayanan Gangguan Berbasis Web di PT. Telkom Kabupaten Ogan Komering Ulu**

**Aprima Zahara.M<sup>1</sup> , Anggraeni Agustin Muris<sup>2</sup> , Abdul Rahman <sup>3</sup>**

<sup>1</sup> Mahasiswa Program Studi Informatika Fakultas Teknik dan Komputer Universitas Baturaja Jalan Ki.Ratu Penghulu No.02301 Karang Sari Kabupaten OKU - 32111 E-mail: Aprimazahara97@gmail.com

<sup>2</sup>Dosen Tetap Program Studi Informatika Fakultas Teknik dan Komputer Universitas Baturaja Jalan Ki.Ratu Penghulu No.02301 Karang Sari Kabupaten OKU - 32111

E-mail: miss.muris@gmail.com

<sup>3</sup>Dosen Tetap Program Studi Informatika Fakultas Teknik dan Komputer Universitas Baturaja Jalan Ki.Ratu Penghulu No.02301 Karang Sari Kabupaten OKU - 32111

E-mail: Moroadver@gmail.com

*(Received: Mei 2023, Revised : Agustus 2023, Accepied : Oktober 2023)*

*Abstract-* **PT. Telkom Indonesia is a State-Owned Enterprise (BUMN) in the field of IT services, ICT and telecommunications networks in Indonesia. PT. Telkom Indonesia has a service that can be used for individuals or companies, namely Indihome. Indihome is a network package, an Indihome Fiber package that provides internet services, interactive TV and home telephones. It takes a design data system for troubleshooting services that can be accessed by customers and suitable technicians to support the smooth running of the process, processing of complaint information and corrective action.** 

**By using the proposed system correctly, it may be easier to monitor the distribution of complaint information, so as to speed up the repair process. This can also help speed up the presentation of reports that are accurate, timely and relevant so that they can assist management in making decisions. This is intended so that technicians do not face the main obstacles in recording information and monitoring the length of time working on field problems. In order to overcome this problem, we need a design data system service for electrical problems that can be accessed by the appropriate admin to support the smooth running of the process of processing complaint information and corrective action.**

**Keywords : Black Box, Telkom, Information Systems, Interference Services.**

*Intisari***- PT. Telkom Indonesia adalah Badan Usaha Milik Negara (BUMN) pada bidang jasa layanan IT, TIK dan jaringan telekomunikasi di Indonesia. PT. Telkom Indonesia memiliki layanan yang dapat digunakan untuk individu ataupun perusahaan yaitu Indihome. Indihome adalah sebuah paket jaringan, paket Indihome Fiber yang memberikan layanan internet, TV interaktif dan telepon rumah.. dibutuhkan sesuatu rancangan sistem data pelayanan gangguan yang dapat diakses oleh** *customer* **dan teknisi yang cocok untuk menunjang kelancaran dalam proses tersebut pengolahan informasi komplain tersebut dan aksi perbaikannya. Dengan menggunakan sistem yang diusulkan ini secara benar mungkin hendak mempermudah dalam pengawasan pendistribusian informasi informasi komplain, sehingga hendak memesatkan proses perbaikannya. Hal tersebut pula bisa menolong mempercepat penyajian laporan yang akurat, tepat waktu, dan relevan sehingga bisa menolong pihak manajemen dalam mengambil keputusan. Perihal ini bertujuan supaya Teknisi tidak hadapi hambatan paling utama dalam pencatatan informasi maupun memonitoring lamanya waktu pengerjaan kendala lapangan. Buat**  **menanggulangi permasalahan tersebut, hingga dibutuhkan sesuatu rancangan sistem data pelayanan kendala listrik yang bisa di akses oleh admin yang cocok untuk menunjang kelancaran dalam proses tersebut pengolahan informasi komplain tersebut dan aksi perbaikannya.** 

**Kata kunci : Black Box, Telkom, Sistem Informasi, Pelayanan Gangguan**

#### **I. PENDAHULUAN**

#### **A. Latar Belakang Masalah**

PT. Telkom Indonesia adalah Badan Usaha Milik Negara (BUMN) pada bidang jasa layanan IT, TIK dan jaringan telekomunikasi di Indonesia. PT. Telkom Indonesia memiliki layanan yang dapat digunakan untuk individu ataupun perusahaan yaitu *Indihome*. *Indihome* adalah sebuah paket jaringan, paket *Indihome Fiber* yang memberikan layanan internet, TV interaktif dan telepon rumah. Bagi perusahaan besar seperti PT. Telkom Indonesia tentunya sudah memiliki sistem yang baik untuk memenuhi kebutuhan *customer*.

Dengan sistem terpusat tersebut tidak jarang adanya *customer* yang lebih memilih untuk langsung mendatangi kantor cabang PT. Telkom terdekat hanya untuk mencari informasi dan menyampaikan keluhan/komplain yang dialami *customer* agar segera mendapatkan jawaban/tindakan lanjut secara cepat dari PT. Telkom Baturaja.

Berdasarkan permasalahan diatas, dibuatlah sebuah sistem yang dapat memberikan kemudahan untuk

*customer* dalam melakukan pelayanan *customer service* pada PT. Telkom Baturaja. Berdasarkan latar belakang yang telah dijelaskan maka penulis berkeinginan untuk melakukan penelitian dengan mengambil judul "Sistem Informasi Pelayanan Gangguan Berbasis Web Studi Kasus PT. Telkom Baturaja".

#### **B. Rumusan Masalah**

Berdasarkan uraian di atas, maka penulis merumuskan masalah yaitu, "Bagaimana Merancang sebuah Sistem yang dapat dijadikan sebagai Media untuk melakukan Pengaduan/Komplain customer Indihome pada layanan PT Telkom Baturaja?".

#### **C. Batasan Masalah**

Agar Pembahasan Masalah ini menjadi lebih terarah, maka dibutuhkan pembatasan masalah sebagai berikut:

- 1. Pelayanan Pengaduan atau Komplain *customer Indihome* ini hanya dikhususkan kepada masyarakat Kabupaten Baturaja.
- 2. Aplikasi berbasis *web* yang dirancang ini hanya sebatas pengaduan keluhan yang dapat dilakukan oleh *customer* Kabupaten Baturaja.
- 3. Dalam pembuatan sistem informasi ini menggunakan bahasa program PHP dan JavaScript.

#### **D. Tujuan Penelitian**

Adapun tujuan dari perancangan program ini adalah:

- 1. Menghasilkan rancangan aplikasi berbasis *web* yang dapat memberi kemudahan kepada *customer* dalam melakukan pengaduan/komplain pada PT. Telkom Baturaja.
- 2. Menghasilkan cara untuk mengajukan pengaduan/komplain dengan tidak secara manual lagi.

3. Memberikan solusi sebagai upaya pemecah masalah dari pengaduan customer PT. Telkom Baturaja.

#### **E. Manfaat Penelitian**

Adapun manfaat dari perancangan program ini adalah:

- 1. Dapat memudahkan proses pembuatan aplikasi dan menjadikan masukan informasi bagi perusahaan dalam meningkatkan kualitas pelayanan pada PT.Telkom Baturaja.
- 2. Secara Praktis hasil rancangan ini diharapkan bermanfaat bagi PT. Telkom Baturaja.

#### **II. KAJIAN PUSTAKA**

#### **A. Sistem**

Sistem adalah kumpulan orang untuk membentuk satu kesatuan ng saling bekerja sama dengan ketentuan– ketentuan aturan yang sistematis dan terstruktur untuk membentuk satu kesatuan yang melaksanakan suatu fungsi untuk mencapai tujuan [1].

Sistem adalah suatu jaringan kerja dari prosedur yang saling berhubungan, berkumpul bersama-sama untuk melakukan kegiatan atau untuk melakukan sasaran yang tertentu [2].

Sistem adalah kumpulan dari elemen-elemen berupa data, jaringan kerja dari prosedur-prosedur yang saling berhubungan, sumber daya manusia, teknologi baik hardware maupun software yang saling berinteraksi sebagai satu kesatuan untuk mencapai tuhuan/sasaran tertentu yang sama [3].

#### **B. Informasi**

Informasi adalah data yang diolah menjadi bentuk lebih berguna untuk membuat keputusan, Informasi berguna untuk pembuat keputusan karena informasi menurunkan ketidakpastian dalam proses pengambilan keputusan mengenai suatu keadaan [4].

Informasi adalah data yang telah dikelola dan di proses untuk memberikan arti dan memperbaiki proses pengambilan keputusan [5].

Informasi adalah hasil dari pengolahan data menjadi bentuk yang lebih berguna bagi yang menerimanya yang menggambarkan suatu kejadian-kejadian nyata dan dapat digunakan sebagai alat bantu untuk pengambilan suatu keputusan [6].

### **C. Sistem Informasi**

Sistem informasi adalah suatu sistem, buatan manusia yang secara umum terdiri atas sekumpulan komponen bebasis komputer dan manual yang dibuat untuk menghimpun, menyimpan dan mengelolah data serta menyediakan informasi keluaran kepada pemakai [7].

Sistem informasi merupakan sistem yang berisi jaringan SPD (sistem pengolahan data), yang dilengkapi dengan kanal-kanal komunikasi yang digunakan dalam sistem organisasi data [8].

#### **D. Pelayanan**

Pelayanan adalah setiap tindakan atau kegiatan yang dapat ditawarkan oleh satu pihak kepada pihak lain, yang pada dasarnya tidak berwujud dan tidak mengakibatkan kepemilikan apapun [9]

#### **E. Website**

Website dapat diartikan sebagai kumpulan halaman yang berisi informasi data digital baik berupa teks, gambar, animasi, suara dan video atau gabungan dari semuanya yang disediakan melalui jalur koneksi internet sehingga dapat diakses dan dilihat oleh semua orang di seluruh dunia [10].

#### **F. PT. Telkom**

PT Telkom Indonesia (Persero) Tbk (Telkom) adalah Badan Usaha Milik Negara (BUMN) yang bergerak di bidang jasa layanan teknologi informasi dan komunikasi (TIK) dan jaringan telekomunikasi di Indonesia.

Dalam upaya bertransformasi menjadi *digital telecommunication company*, TelkomGroup mengimplementasikan strategi bisnis dan operasional perusahaan yang berorientasi kepada pelanggan (*customer-oriented*). Transformasi tersebut akan membuat organisasi TelkomGroup menjadi lebih *lean* (ramping) dan *agile* (lincah) dalam beradaptasi dengan perubahan industri telekomunikasi yang berlangsung sangat cepat. Organisasi yang baru juga diharapkan dapat meningkatkan efisiensi dan efektivitas dalam menciptakan *customer experience* yang berkualitas.

#### **G. Perancangan**

Perancangan adalah penggambaran, perencanaan dan pembuatan sketsa sistem yang berfungsi memperbaiki sistem yang sedang berjalan dengan cara membuat sistem yang baru [12].

#### **H. Data**

Menyimpulkan Data menggambarkan suatu kejadian yang sedang terjadi, dimana data tersebut akan diolah dan diterapkan dalam sistem menjadi input yang berguna dalam suatu sistem [12].

#### **I. Kepuasan Pelanggan**

Kepuasan pelanggan adalah tingkat perasaan seseorang setelah mebandingkan dengan harapannya [13]

#### **J. Database**

*Database* Adalah suatu pengorganisasian data dengan bantuan komputer yang memungkinkan data dapat diakses dengan mudah dan cepat [14].

*Database* adalah kumpulan file-file atau tabeltabel yang saling berelasi atau berhubungan antara satu dengan yang lain. Relasi tersebut ditunjukkan adanya kunci dari tiap file atau tabel yang ada. Dalam satu database biasanya terdiri dari kumpulan data tiap pada suatu kantor atau perusahaan yang saling berhubungan [15].

#### **K. DFD (***Data Flow Diagram)*

DFD dapat digunakan untuk mempresentasikan sebuah sistem atau perangkat lunak pada beberapa level abstraksi [16].

### **L. ERD (***Entity Relationship Diagram)*

ERD *(Entity Relationship Diagram)* merupakan suatu model untuk menjelaskan hubungan antar data dalam basis data berdasarkan suatu persepsi bahwa *real word* terdiri dari *object-object* dasar yang mempunyai hubungan atau relasi antar *objectobject* tersebut "[18].

ERD *(Entity Relation Diagram)* merupakan suatu model untuk menjelaskan hubungan antar data dalam basis data berdasarkan objek-objek dasar data yang mempunyai hubungan antar relasi [19].

#### **M.***Block Chart*

*Block chart* berfungsi untuk memodelkan masukan, keluaran, proses maupun transaksi dengan menggunakan simbol-simbol tertentu. Pembuatan *block chart* harus memudahkan bagi pemakai dalam memahami alur dari sistem atau transaksi [20].

#### **N.** *Flowchart*

*Flowchart* adalah simbol-simbol pekerjaan yang menunjukkan bagan aliran proses yang saling terhubung. Jadi, setiap simbol *flowchart* melambangkan pekerjaan dan instruksinya [21].

*Flowchart* adalah bagan-bagan yang mempunyai arus yang menggambarkan langkah-langkah penyelesaian suatu masalah. *flowchart* merupakan cara penyajian dari suatu algoritma [22].

#### **O. Kamus Data (Data Dictionary)**

Kamus data (data dictionary) dipergunakan untuk memperjelas aliran data yang digambarkan pada DFD [16].

#### **P. PHP**

PHP (PHP:*Hypertext Preprocessor*) adalah bahasa script yang ditanam di sisi sever [23]. **Q. HTML**

HTML (*Hypertext Markup Language)*  merupakan salah satu format yang digunakan dalam pembuatan dokumen dan aplikasi yang berialan di halaman web [24].

#### **R. MYSQL**

MySQL adalah database yang menghubungkan script php menggunakan perintah query dan escaps character yang sama dengan php [27].

#### **S. XAMPP**

Xampp adalah program yang berisi paket apache, MySQL, dan phpMyAdmin [27].

# **T. PhpMyAdmin**

PhpMyAdmin bahwa, sebuah software yang berbentuk seperti halaman situs yang terdapat pada web server [28].

#### **U. Framework**

Framework adalah suatu kumpulan kode berupa pustaka (*library*) dan alat (*tool*) yang dipadukan sedemikian rupa menjadi satu kerangka kerja (framework) guna memudahkan dan mempercepat proses pengembangan aplikasi web [29].

Framework adalah koleksi atau kumpulan potongan-potongan program yang disusun atau diorganisasikan sedemikian rupa, untuk membantu membuat aplikasi utuh tanpa harus membuat semua kodenya dari awal [30].

#### **V. Laravel**

Laravel merupakan salah satu framework berbasis PHP bersifat open source (terbuka), dan menggunakan konsep MVC (model – view – controller) [32].

#### **W. MVC (Model-View-Controller)**

MVC sebenarnya adalah sebuah pattern/teknik pemograman yang memisahkan bisnis logic (alur pikir), data logic (penyimpanan data) dan presentation logic (antarmuka aplikasi) atau secara sederhana adalah memisahkan antara desain, data dan proses" [34].

#### **X. Black Box**

"Black Box Testing befokus pada spesifikasi fungsional dari perangkat lunak, kumpulan kondisi input dan melakukan pengetesan pada fungsional program" [36].

#### **Y. Github**

Github adalah software Hosting untuk proyek open source yang menggunakan Tool System revisi kontrol Git [37].

#### **Z. Hipotesis**

Hipotesis adalah pernyataan yang diterima secara sementara sebagai suatu kebenaran sebagaimana adanya.

H1: Perceived usefulness berpengaruh positif dan signifikan terhadap kepuasan pengguna layanan gangguan di PT.Telkom Kabupaten Ogan Komering Ulu.

H2: Kualitas informasi berpengaruh positif dan signifikan terhadap kepuasan pengguna layanan gangguan di PT.Telkom Kabupaten Ogan Komering Ulu.

H3: *Perceived ease of use berpengaruh positif* dan *signifikan* terhadap kepuasan pengguna layanan gangguan di PT.Telkom Kabupaten Ogan Komering Ulu..

H4: *Perceived usefulness*, kualitas informasi, dan *perceived ease of use* secara bersama-sama berpengaruh positif dan signifikan terhadap kepuasan pengguna layanan gangguan di PT.Telkom Kabupaten Ogan Komering Ulu.

#### **III. METODOLOGI PENELITIAN**

#### **A. Metode Pengembangan RAD**

RAD bertujuan mempersingkat waktu yang

biasanya diperlukan dalam siklus hidup pengembangan sistem tradisional antara perancangan dan penerapan suatu sistem informasi [31].

#### **B. Penyelidikan Awal**

Aplikasi Pengaduan di PT. Telkom Baturaja berbasis web ini terdiri dari form login, beranda, laporan, tentang, menu admin, dashboard dan level user. Aplikasi ini hanya digunakan untuk pengaduan customer di PT. Telkom Baturaja.

#### **C. Studi Kelayakan**

1. Kelayakan Teknis

Kelayakan teknis meliputi hardware dan software yang tersedia. Hardware yang digunakan yaitu seperangkat komputer di setiap ruangan pihak yang bersangkutan dan aplikasi ini menggunakan bahasa pemrograman PHP dan Database MYSQL.

2. Kelayakan Operasional

Dari segi kelayakan operasional, Bagian Customer telah memiliki sumber daya manusia yang bisa mengoperasikan komputer secara baik, namun sumber daya manusia tersebut memerlukan pelatihan dalam menjalankan dan mengembangkan aplikasi ini sehingga prosedur sistem ini layak untuk diterapkan.

3. Kelayakan Ekonomis

Dari segi kelayakan ekonomis, aplikasi pada PT. Telkom Baturaja ini sangat menguntungkan di masa yang akan datang karena dapat mempermudah customer dalam melakukan pengaduan untuk bagian sumber daya manusia mempermudah dalam memanagemen data pengajuan pelayanan gangguan tersebut.

4. Metode Pengembangan Sistem Informasi pengaduan menggunakan media web dan juga untuk melakukan pelayanan dengan cepat dan tempat serta secara online maupun media telkomunikasi.

#### **D. Alat Penelitian**

Adapun alat yang dipakai untuk penelitian yaitu:

- 1. Satu unit laptop ASUS Intel Celeron
- 2. Software yang digunakan dalam penelitian iniyaitu:
	- a. Microsoft Windows 10
	- b. MySQL
	- c. XAMPP
	- d. Bootstrap 5
	- e. Vscode
	- f. Google Chrome

#### **E. Diagram Konteks**

Diagram Konteks Diagram Konteks adalah diagram yang terdiri dari suatu proses dan menggambarkan ruang lingkup suatu sistem. Diagram konteks merupakan level tertinggi dari DFD yang menggambarkan seluruh input sistem atau output sistem.

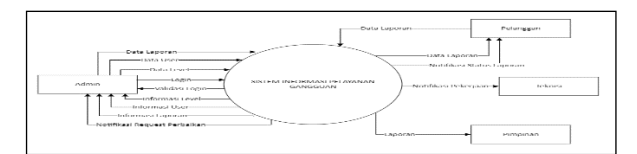

**Gambar 1**: Diagram Konteks

#### **F. DFD Level 1**

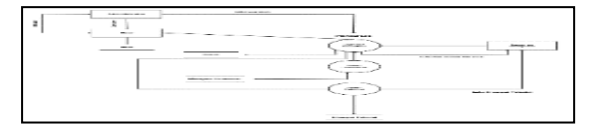

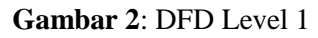

Gambar diatas menjelaskan admin dapat melihat info user dan admin dapat mencatat data komplain yang akan ada pertanyaan, jika mempunyai admin wajib mengisi data komplain selengkap lengkapnya.

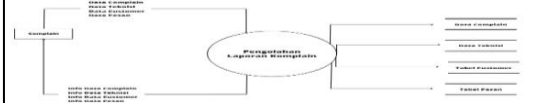

**Gambar 3**: DFD Level 1 Proses Pengolahan Data Gambar diatas menjelaskan pengolahan berdasarkan data complain, data teknisi, table customer dan table pesan yang akan diberikan ke admin serta admin akan input data tersebut dan diolah oleh system informasi.

#### **G. Flowchart**

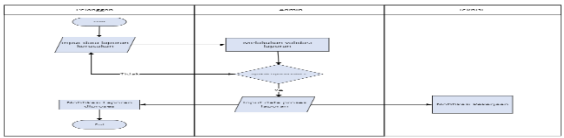

#### **Gambar 4**: Flowchart

Deskripsi FlowChart

- 1. Customer memberikan pengaduan dengan sistem informasi yang disediakan.
- 2. Admin melakukan validasi laporan, apabila laporan valid
- 3. Admin lanjut untuk proses input laporan gangguan dan memberikan notif sms getway ke teknisi (Pekerja)
- 4. Teknisi memproses laporan dan menyelesaikan tugas
- 5. Dan konfirmasi melalui notif laporan yang telah dikirim dan melakukan input laporan telah selesai

#### **H. Perancangan Database**

#### **Tabel 1**: Admin

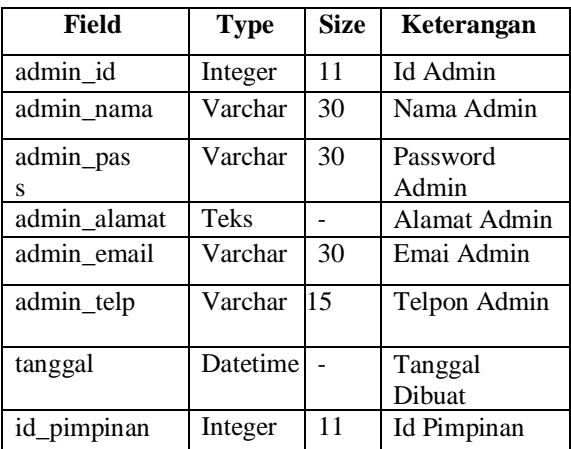

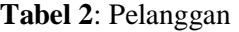

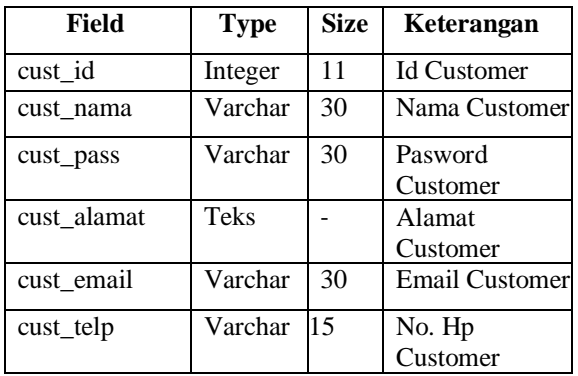

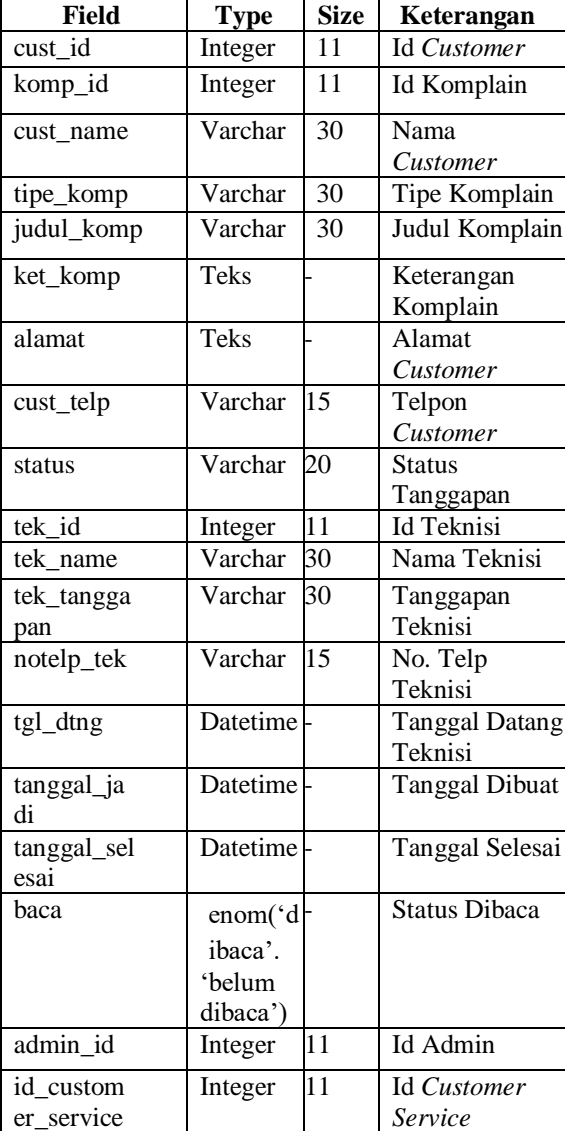

**Tabel 3**: Komplain

**Tabel 4**: Teknisi

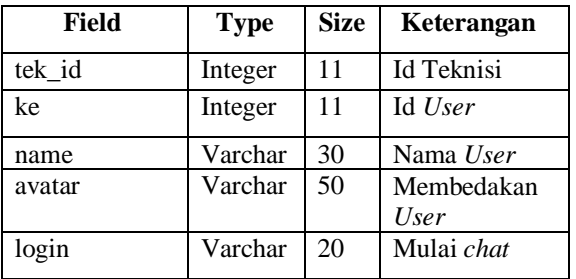

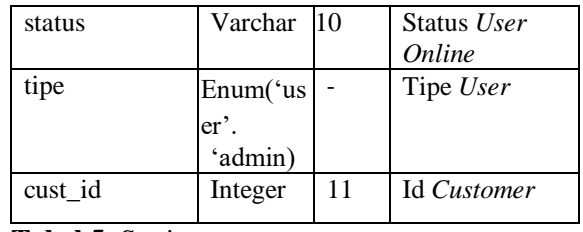

**Tabel 5**: Setting

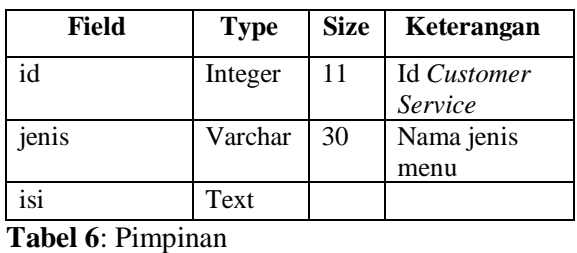

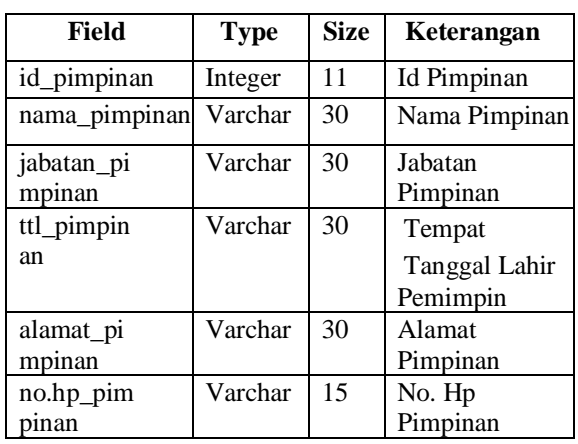

# **I. Blackbox**

Pengujian secara Black Box menggunakan 3 metode, yaitu :

1. Pengujian graph-based.

Langkah pertama dalam pengujian Black Box adalah memahami obyek yang dimodelkan dalam perangkat lunak dan menentukan hubungan di antara obyek-obyek tersebut.

2. Equivalence Partitioning

Teknik pengujian Ini diterapkan ketika kebutuhan untuk pengujian lengkap muncul dan untuk menolak redundansi input.

3. Boundary Value Analysis

Boundary value analysis melakukan pengujian pada batas atas dan batas bawah nilai yang diisikan pada aplikasi.

Sistem Informasi Pelayanan Gangguan Berbasis Web di PT. Telkom Kabupaten Ogan Komering Ulu p-ISSN 1858-2680

### **IV. HASIL DAN PEMBAHASAN**

## A. Hasil

1. Halaman Beranda

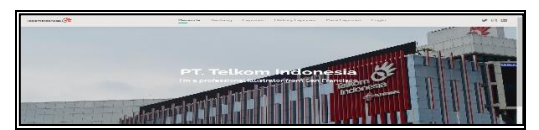

**Gambar 5**: Halaman Login

2. Halaman Tentang

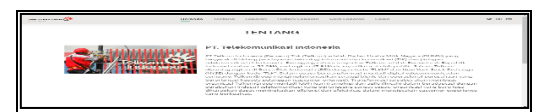

**Gambar 6**: Halaman Admin

3. Halaman Laporan

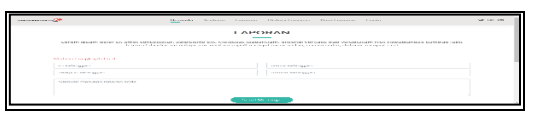

**Gambar 7**: Halaman Laporan

4. Halaman Histori Laporan

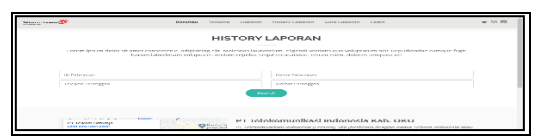

**Gambar 8**: Halaman Histori Laporan

5. Halaman Cara Laporan

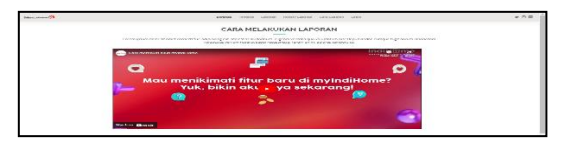

**Gambar 9**: Halaman Cara Laporan

6. Halaman Login

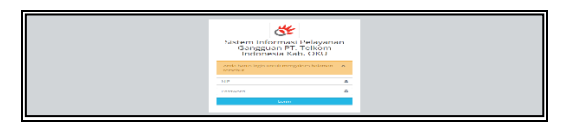

**Gambar 10**: Halaman Login

7. Halaman Beranda Admin

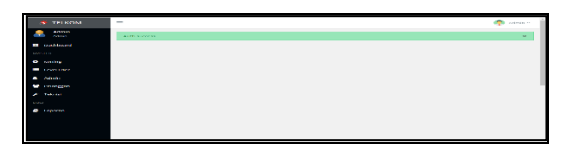

**Gambar 11**: Halaman Beranda Admin

8. Halaman Setting

| TELECOME                                | -                                           |                                                                                                    | <b>Change of Change</b> |
|-----------------------------------------|---------------------------------------------|----------------------------------------------------------------------------------------------------|-------------------------|
| <b><i><u>Advantas</u></i></b><br>.      | Serring Website<br>all a company security.  |                                                                                                    |                         |
| <b>LIMING CARDS</b>                     |                                             |                                                                                                    |                         |
| <b>BARNESS</b>                          | <b>CARTINE WASHING</b>                      |                                                                                                    |                         |
| <b>O</b> control                        | <b>Black of Constitution</b>                | <b>THE AMERICA</b>                                                                                                    |                         |
| <b>THE ASSOCIATION</b>                  | <b>Deads</b>                                | 11 M                                                                                                    | $\sim$<br>$\sim$        |
| <b>A</b> defects<br><b>Professional</b> | In which were concerned in<br><b>MECASS</b> | TO CONTRACT THE SECTION OF A CONTRACTOR CONTRACTOR OF A REPORT OF A CONTRACTOR OF A CONTRACTOR CONTRACTOR OF A CONTRACTOR<br>The seal of plane your capacity facult from empty             | ٠                       |
| Tel: 60                                 | <b><i>LESTORY LARGEAN</i></b>               | Some in Education of the anti-server industry and any of the Mathematical Brooker (from a information in table some outputs that in result.<br>Welche Mitschen in der Walt Fallen main von | ۰,                      |
| ENVIR<br><b>CONTRACTOR</b>              | <b>LABAGE</b>                               | CASEIN ANNOR ARANGER AWAR ARANGERER A ARANGEMAK FOR SAND MAIN WANDARIGHT, PAKEAW CASEBAN ACTUAL CASES AND THE<br>company's continued and property of the party states and                  | ⇁                       |
|                                         | <b>TANK AT AR</b>                           | in a chairman between a member of the conference adults to advertise to the member of contents were increased of industry for a<br>have a rest behavioral before could share because they  | $\sim$                  |
|                                         | <b>Date diet</b>                            | Ba F                                                                                                    |                         |
|                                         | <b>STANDARD TO A 27 YEAR OLD FARMATIC</b>   | <b>ESPAINARES</b>                                                                                                    | <b>Farried</b><br>14    |

**Gambar 12**: Halaman Setting

9. Halaman Level User

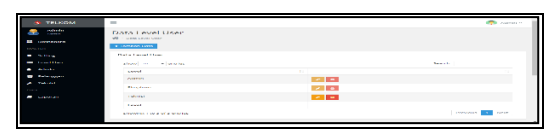

**Gambar 13**: Halaman Level User

10. Halaman Admin

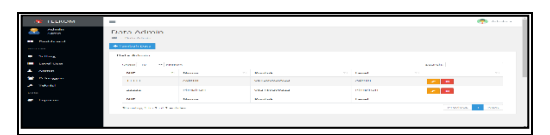

**Gambar 14**: Halaman Admin

11. Halaman Pelanggan

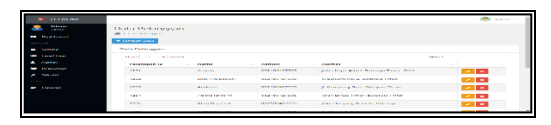

#### **Gambar 15**: Halaman Pelanggan

12. Menu Teknisi

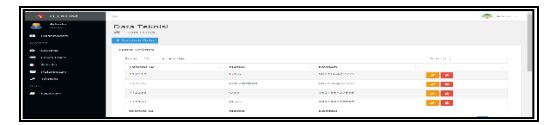

**Gambar 16**: Halaman Teknisi

13. Menu Laporan

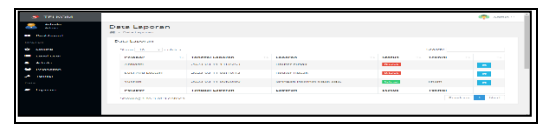

**Gambar 17**: Halaman Laporan

14. Sms Getway Teknisi

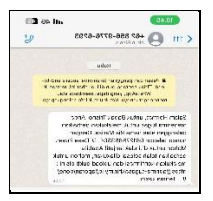

**Gambar 18**: Halaman Sms Getway Teknisi

#### B. **Pembahasan**

- 1. Localhost
	- a. Pembuatan Database
		- 1) Masuk ke menu *home* untuk masuk

ke dalam *dashboard PHPMyadmin*  agar memudahkan anda untuk membuat *database* baru.

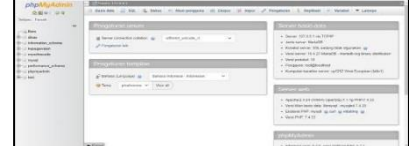

**Gambar 19**: Tampilan Halaman *PHPMyadmin*

*b)* Kemudian pada kolom *create new database*

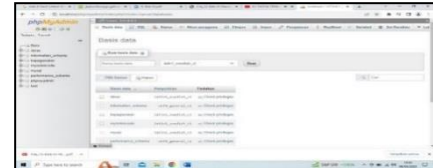

**Gambar 20**: Membuat *Tabel Database*

c) Setelah selesai maka akan tampil gambar seperti di bawah ini

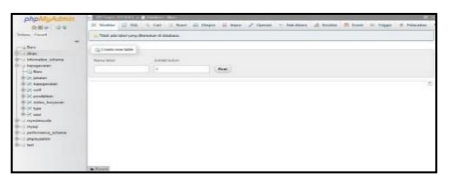

**Gambar 21**: Membuat *Tabel Database*

- d) Isi kolom table dengan user untuk membuat table yang akan kita gunakan untuk proseslogin user yang bertype administrator dinas dan admin perkantoran (*user*) dan untuk kolomisi dengan 10
- e) Jika berhasil, maka akan tampil gambar sepertidibawah ini

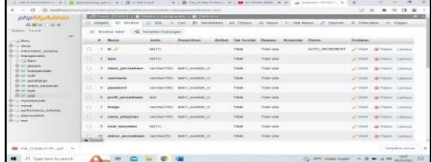

**Gambar 22**: Membuat *Tabe Database*

- b. Pembuatan Halaman Login Dengan Codeigniter
	- *1)* Download terlebih dahulu *file*  codeigniter danmasukan *file folder*

ke dalam Xampp/ httdocs/ nama *folder*

2) Sebelum masuk proses pembuatan halamanlogin kita masuk dulu ke file application/ config/ database. php dan edit nama Hostname, Username, Password, Database dan DB\_Driver yang kita buat.

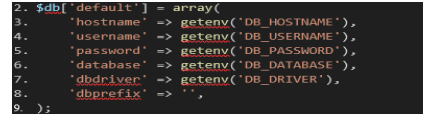

**Gambar 23**: Edit File dconfig.php

3) Dan edit file yang berada application/config.php masukan seperti contoh gambar dibawah ini

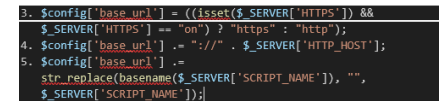

**Gambar 24**: Edit File dconfig.php

- 4) Masuk ke application/view dan buat folder dengan nama backend
- 5) Bila selesai buat folder kita buat file di dalam folder yang kita buat dengan nama page-login.php dan

buat kode seperti berikut : Dengan Coding di View sebagai berikut <!DOCTYPE html>  $\hbox{\tt >}$ <head> <meta charset="UTF-8"> <meta http-equiv="X-UA-Compatible" content="IE=edge"> <meta name="viewport" content="width=device-width initialscale=1.0"> <title>Login</title> <!-- Title Icon --> <link rel="icon" type="image/x-icon" href="<?php base\_url() ?>assets/frontend/img/favicon.png"> <!-- GLOBAL MAINLY STYLES--> <link href="<?= base\_url() ?>assets/vendors/bootstrap/dist/css/bootstrap .min.css" rel="stylesheet" <link href="<?= base\_url() ?>assets/vendors/font-awesome/css/fontawesome.min.css" rel="stylesheet" /> <link href="<?= base\_url() ?>assets/vendors/themify-icons/css/themifyicons.css" rel="stylesheet" />  $\langle$  !-- THEME STYLES--> <link href="<?= base\_url() ?>assets/css/main.css" rel="stylesheet" /> <!-- PAGE LEVEL STYLES--> <link href="<?= base\_url() ?>assets/css/pages/auth-light.css" rel="stylesheet" />

</head>

Sistem Informasi Pelayanan Gangguan Berbasis Web di PT. Telkom Kabupaten Ogan Komering Ulu p-ISSN 1858-2680

```
<body class="bg-silver-300">
      <div class="content">
         <form id="login-form" class="mt-4" 
action="<?= base_url('login') ?>" 
method="post">
              <div class="text-center mb-4">
                   <img src="<?php base_url() 
?>assets/frontend/img/favicon.png" 
class="img-thumbnail mb-2" style="max-width: 
80px ;">
                   <h3>Sistem Informasi 
Pelayanan Gangguan PT. Telkom Indonesia Kab. 
OKU < \Lambda3>
              \langle/div\rangle <?php echo $this->session-
>flashdata('msg'); ?>
              <div class="form-group">
                   <div class="input-group-icon 
right">
                       <div class="input-
icon"><i class="fa fa-user"></i></div>
 <input class="form-
control" type="text" name="nip" 
placeholder="NIP" autocomplete="off">
                 \langlediv>\langle div> <div class="form-group">
                   <div class="input-group-icon 
right">
                        <div class="input-
icon"><i class="fa fa-lock font-
16"></i></div>
                       <input class="form-
control" type="password" name="password" 
placeholder="Password">
                  \langle div>
              \langle div\rangle <div class="form-group">
 <button class="btn btn-info 
btn-block" name="submit" 
type="submit">Login</button>
             \langle div> </form>
     </div>
     <!-- BEGIN PAGA BACKDROPS-->
     <div class="sidenav-backdrop 
backdrop"></div>
     <div class="preloader-backdrop">
         <div class="page-
preloader">Loading</div>
    \langle/div>
     <!-- END PAGA BACKDROPS-->
    \langle !-- CORE PLUGINS -->
     <script src="<?= base_url() 
?>assets/vendors/jquery/dist/jquery.min.js" 
type="text/javascript"></script>
 <script src="<?= base_url() 
?>assets/vendors/popper.js/dist/umd/popper.mi
n.js" type="text/javascript"></script>
 <script src="<?= base_url() 
?>assets/vendors/bootstrap/dist/js/bootstrap.
min.js" type="text/javascript"></script>
 <!-- PAGE LEVEL PLUGINS -->
     <script src="<?= base_url() 
?>assets/vendors/jquery-
validation/dist/jquery.validate.min.js" 
type="text/javascript"></script>
     <!-- CORE SCRIPTS-->
     <script src="<?= base_url() 
?>assets/js/app.js" 
type="text/javascript"></script>
     <!-- PAGE LEVEL SCRIPTS-->
     <script type="text/javascript">
         $(function() {
              $('#login-form').validate({
                   errorClass: "help-block",
                   rules: {
                       username: {
                            required: true
 },
                       password: {
                            required: true
 }
 },
                  highlight: function(e) {
                       $(e).closest(".form-
group").addClass("has-error")
 },
                   unhighlight: function(e) {
                        $(e).closest(".form-
```

```
group").removeClass("has-error")
                   },
              });
          });
      </script>
</body>
</html>
```
6) Buat file di application/conttrollers

buat folder backend danbuat file

nama AuthController.php dan

```
masukan kode :
```

```
Dengan Coding di View sebagai berikut
\langle?php
class AuthController extends MY_Controller
{
     public function __construct()
\leftarrow parent::__construct();
 $token = $this->session-
>userdata('token');
         $this->load->model('AdminModel');
\longrightarrow public function login()
\leftarrow if (isset($token)) {
              redirect('dash');
 }
         if (!isset($_POST['submit'])) {
             $data['title'] = 'Halaman Login';
             $this->load->view('backend/page-
login', $data);
         } else {
              $nip = $this->POST('nip');
              $pass = $this->POST('password');
              $cek_user = $this->AdminModel-
\text{Set}([ 'nip' \Rightarrow \overline{\text{snip}});
             if (count($cek_user) == 0) {
                 $this->flashmsg('Data tidak 
ditemukan', 'danger');
                  redirect('login');
              } else {
                 if (password verify($pass,
$cek_user[0]->password)) {
                     \begin{bmatrix} \n\dots \\ \n\end{bmatrix}\Rightarrow Snip.
                          'password' => 
$cek_user[0]->password
\overline{\phantom{a}}$user = $this->AdminModel-
>get($data);
                     if \text{(count(Suser)} == 1) {
                           $resource = [
                              'id_user' =>
$user[0]->id_user,
                               'nip' => 
$user[0]->nip,
                              'level' \Rightarrow$user[0]->level_user,
                              'nama' \Rightarrow$user[0]->nama,
                               'kontak' => 
$user[0]->kontak
 ];
                          $this->data['resess'] 
= $resource;
                           $this->data['message'] 
= 'Auth success';
                           $this->data['info'] 
= [
                               'status' => 
\sqrt{a^2 + b^2}'response' =>
200
 ];
                          $update = $this->AdminModel->update($user[0]->id_user, 
['last login' => date("Y-m-d H:i:s")]);
                      } else {
                          $this->data['message'] 
= 'Wrong username or password';
                          $this->data['info'] 
= [
                              'status' =>
```
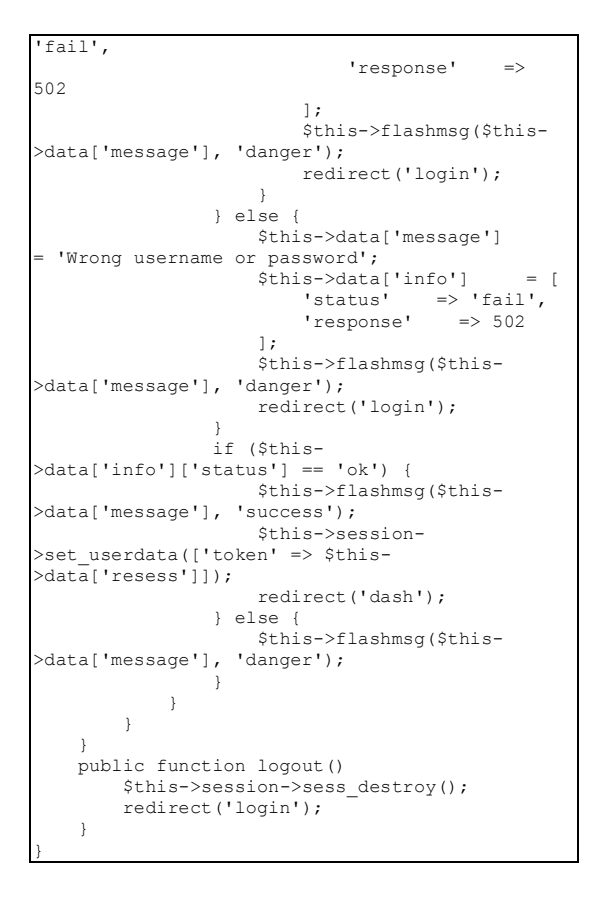

7) Jika selesai maka akan tampil gambar login seperti dibawah ini

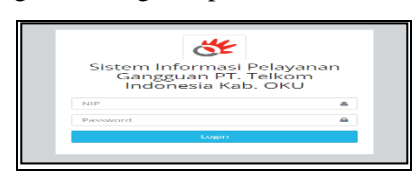

**Gambar 25**: Halaman Login

# **V. PENUTUP**

# **A. Kesimpulan**

Pada proses pembuatan sistem informasi pelayanan pengaduan dapat diambil beberapa kesimpulan antara lain :

- a. Program dapat menyajikan data dalam bentuk visualisasi yang dapat dimanfaatkan untuk memantau dan memonitoring laporan gangguan secara mudah dan akurat.
- b. Sistem informasi laporan gangguan dapat menampilkan visualisasi informasi dalam bentuk laporan dan dapat digunakan untuk memonitor laporan gangguan serta dapat menindak lanjuti laporan tersebut sehingga lebih cepat.
- c. Sistem dirancang sesuai kehendak PT. Telekomunikasi Indonesia dan sudah melalui tahap revisi dan perbaikan yang

dapat menyempurnakan sistem informasi tersebut.

# **B. Saran**

Saran yang didapat dari pembuatan Sistem Informasi Kepegawaian ini diantaranya yaitu :

- 1. *Source code* program digunakan lebih standar agar dapat berjalan di semua web browser.
- 2. Menambahkan pelaporan berdasarkan SMS serta konfirmasi dan laporan bisa dikerjakan oleh banyak pihak sehingga tidak membebani admin
- 3. Program dikembangkan lagi dengan memperluas informasi yang belum ada dalam program ini diantaranya :
	- a. Informasi tentang Diagram Informasi terbanyak dilaporkan
	- b. Informasi mengenai paket dan informasi pemasangan Telkom
	- c. Informasi atau pengumuman secara untuk perbaikan atau kerusakan yang ada pada PT. Telekomunikasi Indonesia di Baturaja

# **DAFTAR PUSTAKA**

- [1] W. I. Artha and Supriyadi, "Hubungan Antara Kecerdasan Emosi dan Self."
- [2] A. Kristanto, "Perancangan Sistem Informasi Dan Aplikasinya," vol. 1. 2018.
- [3] A. Kadir, "Pengenalan Sistem Informasi," 2014.
- [4] P. Kotler, *Manajemen Pemasaran*, 13th ed. Jakarta: Erlangga, 2009.
- [5] A. Kadir, "Pengenalan Sistem Informasi," 2003.
- [6] A. Sunyoto, *Pemrograman Database dengan Visual Basic dan Microsoft SQL 2000*. Yogyakarta: Andi Offset, 2007.
- [7] A. S. da. S. Rosa and M., *Rekayasa Perangkat Lunak*. Bandung: Informatika, 2013.
- [8] Supardi, *Aplikasi Statistika dalam Penelitian Konsep Statistika yang Lebih Komprehensif*. Jakarta: Change Publication, 2013.
- [9] Y. C. dan I. U. W. Chrystanti, "Sistem Pengolahan Data Simpan Pinjam khusus Perempuan (SPP) Pada Unit Pengelola Kegiatan (UPK) Mitra Usaha Mandiri Program Nasional Pemberdayan Masyarakat Mandiri Perdesaan (PNPM-MPd) Kecamatan Pringkuku Kabupaten Pacitan," *J. Speed–Sentra Penelit. Eng. dan Edukasi*, 2011.
- [10] C. B. Susila and R. A. Triyono, "Sistem Informasi Nilai Mahasiswa Berbasis SMS Gateway Pada Sekolah Tinggi Ilmu Tarbiyah (STIT) Muhammadiyah Pacitan," *J. Speed–Sentra Penelit. Eng. dan Edukasi*, 2015.
- [11] A. Kristanto, *Perancangan Sistem Informasi*. Gava Media. Yogyakarta, 2011.
- [12] A. Kadir, *Panduan Praktis Mempelajari Aplikasi Mikrokontroler dan Pemrogramannya Menggunakan Arduino*. Yogyakarta: Andi offset, 2012.
- [13] A. B. Bin Ladjamudin, "Analisa dan Desain Sistem Informasi,Yogyakarta : Graha Ilmu." 2017.
- [14] Yuhefizar, *Cara Mudah Membangun dan Mengelola Website*. Yogyakarta: Graha Ilmu, 2013.
- [15] P. Adhi, *Buku Pintar Pemrograman Web"*. Jakarta: Mediakita, 2012.
- [16] B. Sunarfrihantono, *PHP dan MySQL Untuk Web,Penerbit*. ANDI: Yogyakarta, 2002.
- [17] K. Wiswakarma, "Membuat Katalog Online Dengan PHP & CSS." Lokomedia, Yogyakarta, 2009.
- [18] F. Ariansyah and F. S. Prasetyo, "Rancang Bangun Sistem Informasi Pendataan Alumni Pada Stie Prabumulih Berbasis Website Dengan Menggunakan Bootstrap," *J. Inform.*, vol. 17, no. 1, pp. 1–10, 2017, doi: 10.30873/ji.v17i1.972.
- [19] M. Sadeli, *Pemrograman Database dengan Visual Basic 2010"*. Palembang: Maxikom, 2013.
- [20] M. Sadeli, *Aplikasi Bisnis dengan PHP dan MySQL (Menggunakan Adobe Dreamweaver CS 6*. Palembang: Maxikom, 2014.
- [21] B. Raharjo, *Belajar Otodidak MySql*. Bandung: Informatika, 2015.
- [22] Hakim, "Lukmanul.2010.Membangun Web Berbasis PHP dengan Framework Codeigniter.Yogyakarta : Lokomedia." 2010.
- [23] Aminudin, "Cara Efektif Belajar Framework Laravel, Lokomedia,Yogyakarta." 2015.
- [24] David Naista, "Codeigniter Vs Laravel Kasus Membuat Website Pencari Kerja." 2017.
- [25] Badiyanto, "Buku Pintar Framework YII Cara Mudah Membangun Aplikasi Web PHP." Mediakom, Yogyakarta, 2013.
- [26] I. Daqiqil, "Framework CodeIgniter: Sebuah Panduan dan Best Practice, Pekanbaru." 2011.
- [27] S. Nurajizah and E. Aziz, "Pembelajaran

Pengenalan Lafadz Tajwid Untuk Siswa Madrasah Berbasis Multimedia Pada Mtsn 1 Kota Bekasi," *J. Mantik Penusa*, vol. 2, no. 2, pp. 120–126, 2019.

- [28] M. S. Mustaqbal, R. F. Firdaus, and H. Rahmadi, "Pengujian Aplikasi Menggunakan Black Box Testing Boundary Value Analysis." 2015.
- [29] C. A. Putra, "Pengenalan Github untuk pemula." 2014.
- [30] K. D. Kendal, "Analisis dan Perancangan Sistem."
- [31] R. A. Prehallindo Sukamto and M. Salahudin, *Rekayasa Perangkat Lunak Terstruktur dan Berorientasi Objek*. Informatika.
- [32] R. S. Pressman, "Rekayasa Perangkat Lunak," in *Buku 1 Pendekatan Praktisi edisi*, vol. 7, Andi.
- [33] S. Kosasi and I. D. A. E. Yuliani, "Rapid Application Development Pada Sistem Penjualan Sepeda Online," *Simetris J. Tek. Mesin, Elektro Dan Ilmu Komput.*, vol. 6, pp. 27– 36, [Online]. Available: http://jurnal.umk.ac.id/index.php/simet/arti